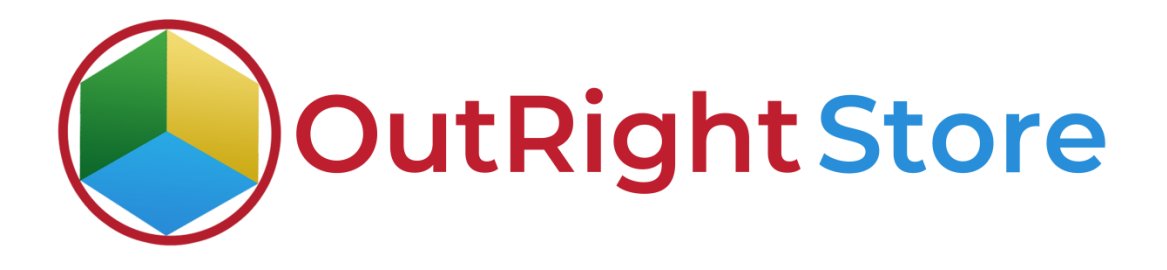

## SuiteCRM Faster Global search

User Guide

**Faster Global Search Outright Outright** 

## **User Guide:-**

**1.** Right now, the plugin is configured for the leads; Contact, Account, module and you can see we select "Exact Match" in Search Tracker option to find.

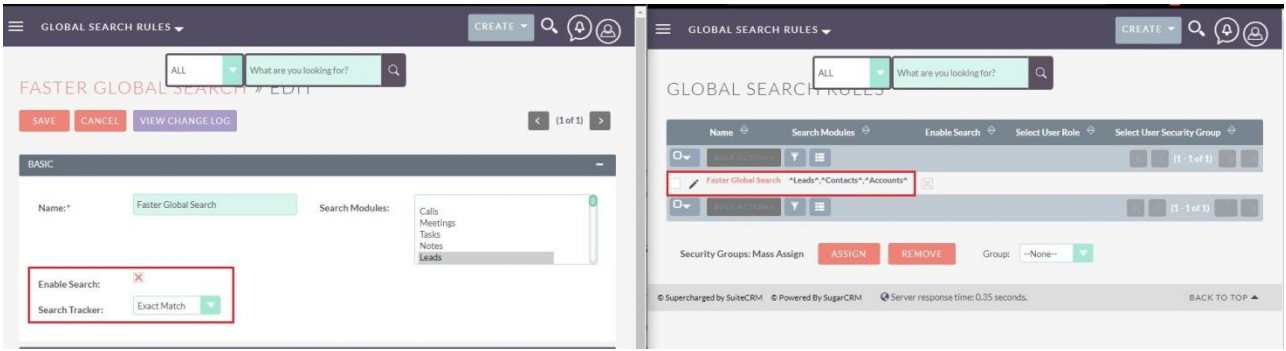

**2.** Here we search the email and you can see it shows various search results with their modules.

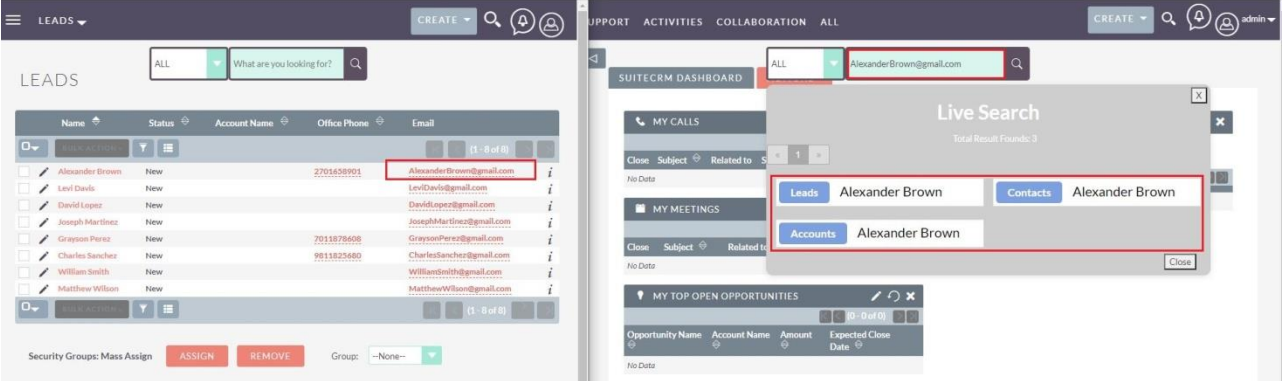

**3.** Now we selected "Begin With" to show you that if you start with any name it will show the results and even highlight the modules name.

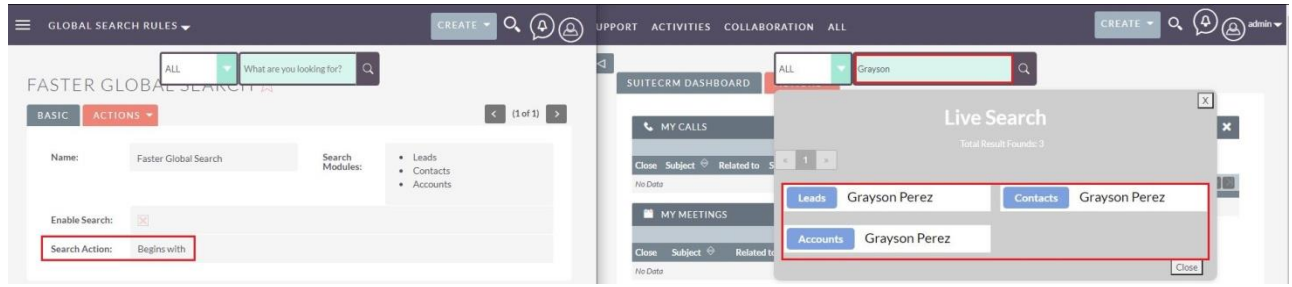

**4.** Here we selected "Includes". As you can see we used few characters in the search bar and still it is showing the search results with the Module names.

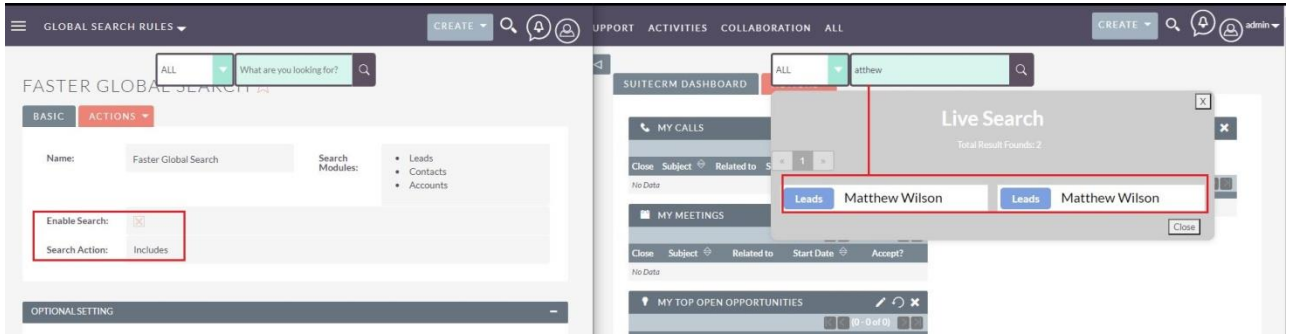

**5.** If you start searching with three characters it will show you Suggestions to go. Also, if you don't type anything and just click on Search Box it will highlight your Recent searches.

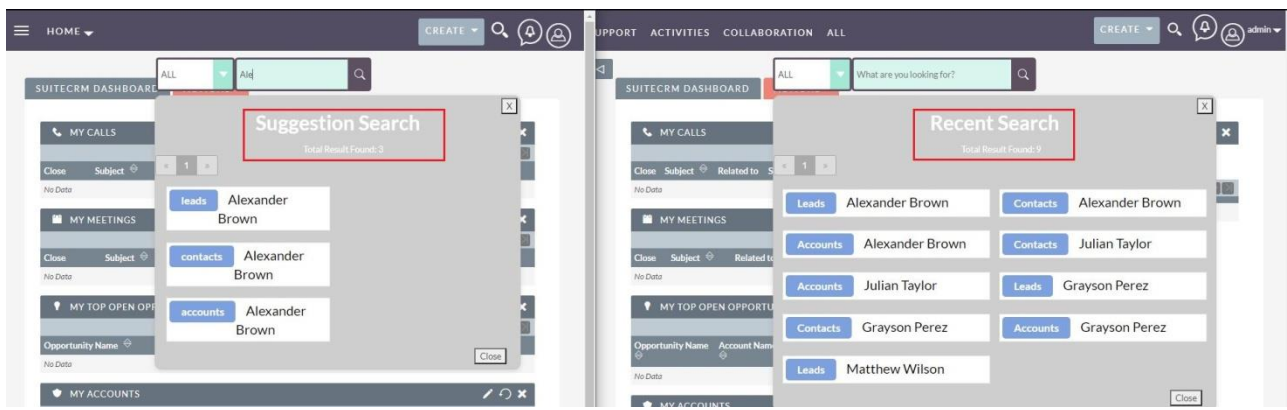

**6.** Go to admin panel and then click on "User Search History". Here you can Track your Search history.

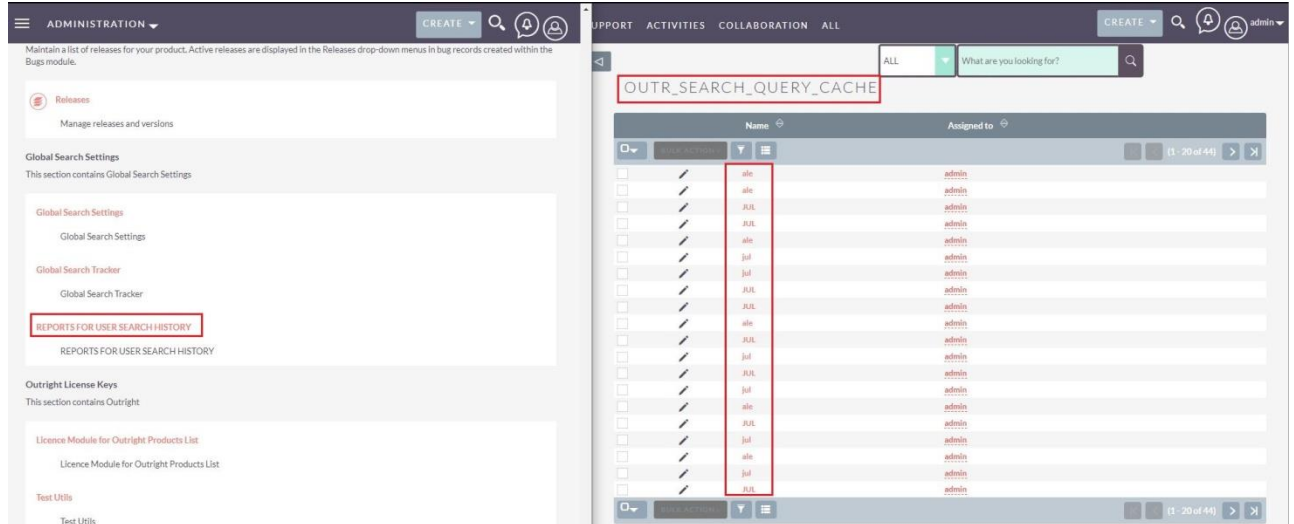